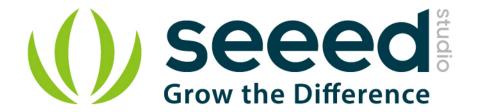

# Grove - Temperature and Humidity Sensor Pro User Manual

Release date: 2015/9/22

Version: 1.0

Wiki: <a href="http://www.seeedstudio.com/wiki/Grove">http://www.seeedstudio.com/wiki/Grove</a> - Temperature and Humidity\_Sensor\_Pro

Bazaar: <a href="http://www.seeedstudio.com/depot/grove-temperaturehumidit">http://www.seeedstudio.com/depot/grove-temperaturehumidit</a> y-sensor-pro-p-838.html?cPath=144\_147

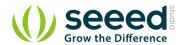

# **Document Revision History**

| Revision | Date         | Author     | Description |
|----------|--------------|------------|-------------|
| 1.0      | Sep 22, 2015 | jiankai.li | Create file |
|          |              |            |             |

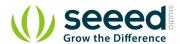

## Contents

| Doc                       | ument R              | evision History ······              | 2  |  |  |  |
|---------------------------|----------------------|-------------------------------------|----|--|--|--|
| 1.                        | Introduction ······2 |                                     |    |  |  |  |
|                           | Specification ·····  |                                     |    |  |  |  |
| 3.                        | Usage ·              |                                     | 4  |  |  |  |
|                           | 3.1                  | With Arduino ·····                  | .4 |  |  |  |
|                           | 3.2                  | With Raspberry Pi                   | ٠6 |  |  |  |
| 4.                        | Resourc              | es ······                           | 8  |  |  |  |
| 5. Related Projects ····· |                      |                                     |    |  |  |  |
|                           |                      | Share Your Awesome Projects with Us |    |  |  |  |

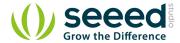

#### Disclaimer

For physical injuries and possessions loss caused by those reasons which are not related to product quality, such as operating without following manual guide, natural disasters or force majeure, we take no responsibility for that.

Under the supervision of Seeed Technology Inc., this manual has been compiled and published which covered the latest product description and specification. The content of this manual is subject to change without notice.

#### Copyright

The design of this product (including software) and its accessories is under tutelage of laws. Any action to violate relevant right of our product will be penalized through law. Please consciously observe relevant local laws in the use of this product.

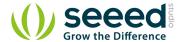

## 1. Introduction

Go pro in temperature and relative humidity measurement applications with this Grove gadget. This is a powerful sister version of our Grove - Temperature and Humidity Sensor. It has more complete and accurate performance than the basic version. The detecting range of this sensor is 5% RH - 99% RH, and -40°C - 80°C. And its accuracy satisfyingly reaches up to 2% RH and 0.5°C. A professional choice for applications that have relatively strict requirements.

NOTE: The warnings and wrong operations possible cause dangerous.

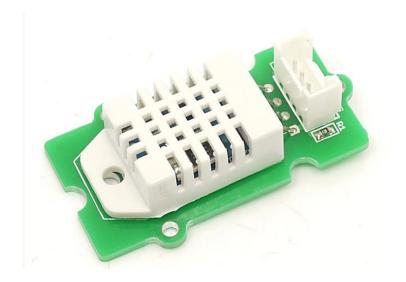

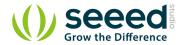

# 2. Specification

| Items             | Conditions  | Min | Norm | Max   | Unit          |
|-------------------|-------------|-----|------|-------|---------------|
| VCC               | -           | 3.3 | -    | 6     | Volts         |
| Measuring         | -           | 1   | -    | 1.5   | mA            |
| Current Supply    |             |     |      |       |               |
| Standby Current   | -           | 40  | -    | 50    | uA            |
| Supply            |             |     |      |       |               |
| Measuring Range   | Humidity    | 5%  | -    | 99%   | RH            |
|                   | Temperature | -40 | -    | 80    | ${\mathbb C}$ |
| Accuracy          | Humidity    | -   | -    | ±2%   | RH            |
|                   | Temperature | -   | -    | ±0.5  | $^{\circ}$ C  |
| Resolution        | Humidity    | -   | -    | 0.1%  | RH            |
|                   | Temperature | -   | -    | 0.1   | $^{\circ}$ C  |
| Repeatability     | Humidity    | -   | -    | ±0.3% | RH            |
|                   | Temperature | -   | -    | ±0.2  | $^{\circ}$    |
| Long-term         | -           | -   | -    | ±0.5% | RH/year       |
| Stability         |             |     |      |       |               |
| Signal Collecting | -           | -   | 2    | -     | S             |
| Period            |             |     |      |       |               |
| Respond Time      | 1/e(63%)    | 6   | -    | 20    | S             |

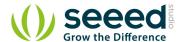

## 3. Usage

## 3.1 With Arduino

1. Connect the Temperature and Humidity Sensor Pro to A0 of <u>Grove - Base Shield</u>. Then plug Grove - Base Shield into Arduino and connect Arduino to PC using a USB cable.

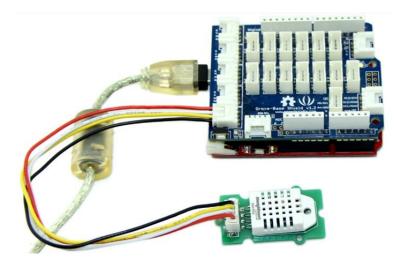

- 2. Download <u>Seeed DHT library</u> for arduino boards with 16MHz XTAL; Unzip and put it in the libraries file of Arduino IDE by the path: ..\arduino-1.0\libraries; Another library <u>DHTlib</u> is also available instead of Seeed DHT library. This library supports both 16MHz and 8MHz Arduino (eg. Seeeduino Stalker)
- 3. Restart the Arduino IDE. Open "DHTtester" example via the path: File --> Examples --> Humidity\_Temperature\_Sensor --> DHTtester. Through this demo, we can read the temperature and relative humidity information of the environment.

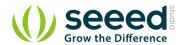

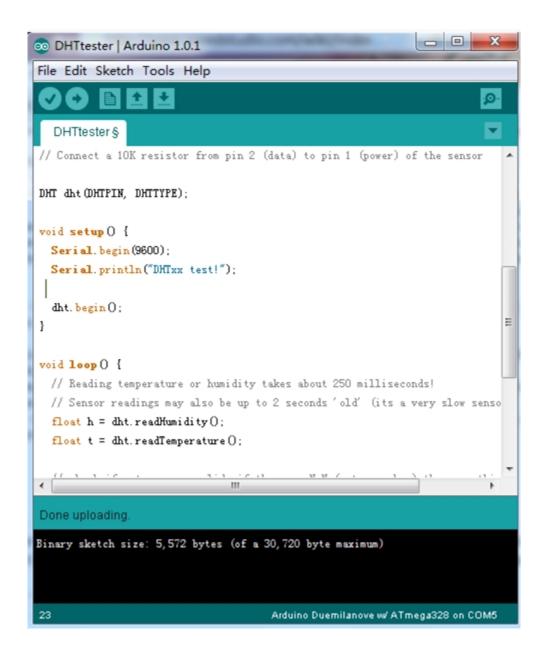

#### Note:

This Grove - Temperature and Humidity Sensor Pro and our another product Grove-Temperature and Humidity Sensor are sharing this library. No matter which product you are using, make sure that you have made the definition line of the sensor of your board into effect and commented out the definition lines of other specs. For example, the sensor we used on Grove - Temperature and Humidity Sensor Pro is DHT 22. So the definition part of the sensor spec should be:

4. Upload it into your Arduino board.

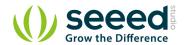

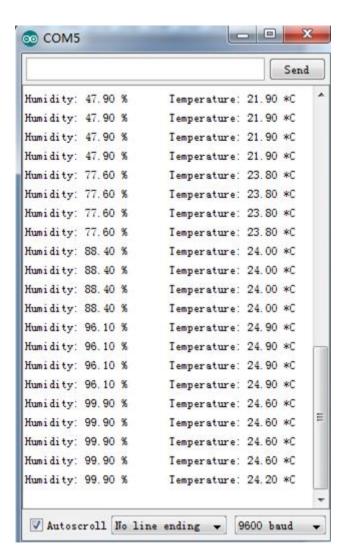

## 3.2 With Raspberry Pi

- 1. You should have got a raspberry pi and a grovepi or grovepi+.
- 2. You should have completed configuring the development environment, otherwise follow here.
- 3. Connection
- Plug grove DHT pro to the socket D4 of grovepi.
- 4. Navigate to the demos' directory:

```
cd yourpath/GrovePi/Software/Python/
To see the code
  nano grove_dht_pro.py # "Ctrl+x" to exit #

import grovepi # Connect the Grove Temperature & Humidity Sensor Pro to digital port D4 # SIG, NC, VCC, GND
```

except IOError:

5. Run the demo.

sensor = 4 while True:

=", temp, " humidity =", humidity

[temp, humidity] = grovepi. dht(sensor, 1)

print "Error"

print "temp

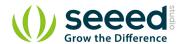

sudo python grove\_dht\_pro.py

#### 6. Result

```
P
                                                                                                                            _ 🗆 ×
                                      pi@raspberrypi: ~/software/GrovePi/Software/Python
pi@raspberrypi ~/software/GrovePi/Software/Python $ nano grove_dht_pro.py
pi@raspberrypi ~/software/GrovePi/Software/Python $ sudo python grove dht pro.py
temp = 28.8 humidity = 59.3
temp = 29.1 humidity = 55.9
temp = 29.0 humidity = 55.7
temp = 29.0 humidity = 55.6
temp = 29.0 humidity = 55.5
temp = 29.0 humidity = 55.4
temp = 29.0 humidity = 55.3
temp = 29.0 humidity = 55.4
temp = 29.0 humidity = 55.3
temp = 29.0 humidity = 55.3
temp = 29.0 humidity = 55.3
temp = 29.0 humidity = 55.2
temp = 29.0 humidity = 55.1
temp = 29.0 humidity = 55.1
temp = 29.0 humidity = 55.0
temp = 29.0 humidity = 55.0
temp = 29.0 humidity = 54.9
temp = 29.0 humidity = 54.9
temp = 29.1 humidity = 54.8
temp = 29.0 humidity = 54.8
```

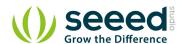

# 4. Resources

- File:Temp Humi Pro eagle files.zip
- File:Humidity Temperature Sensor pro.zip
- File:AM2302.pdf

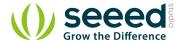

## 5. Related Projects

It's a pity that we don't have any demo about Grove - Temperature and Humidity Sensor in the Recipe yet.

Post your awesome project about Grove - Temperature and Humidity Sensor to win \$100 Coupon! Please feel free to contact us: <a href="mailto:recipe@seeed.cc">recipe@seeed.cc</a>

Here we introduce some projects about Temperature and humidity data acquisition.

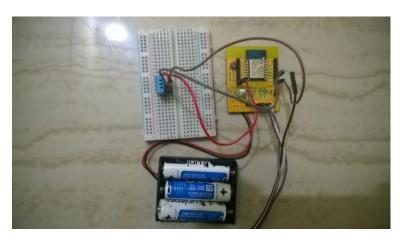

This is a recipe a about transfer temperature and humidity data to a website and stores your real time data for monitoring.

#### I want to make it.

## 5.1 Share Your Awesome Projects with Us

Born with the spirit of making and sharing, that is what we believe makes a maker.

And only because of this, the open source community can be as prosperous as it is today.

It does not matter what you are and what you have made, hacker, maker, artist or engineers.

As long as you start sharing your works with others, you are being part of the open source community and you are making your contributions.

Now share your awesome projects with us on Recipe, and win a chance to become the Core User of Seeed.

- Core Users, are those who show high interests in Seeed products and make significant contributions on Recipe.
- We cooperate with our Core Users in the development of our new product, this, in another
   word, the Core Users will have the chance to experience any new products of Seeed before its

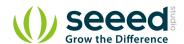

official launch, and in return we expect valuable feedback from them to help us improve the product performance and user experience. And in most cases when our Core Users have some good ideas of making things, we'll offer hardware pieces, PCBA services as well as technical support. Besides, further commercial cooperation with the Core Users is highly possible.

Get more information about Core User please email to: <a href="mailto:recipe@seeed.cc">recipe@seeed.cc</a>

## **X-ON Electronics**

Largest Supplier of Electrical and Electronic Components

Click to view similar products for Multiple Function Sensor Development Tools category:

Click to view products by Seeed Studio manufacturer:

Other Similar products are found below:

MAXWSNENV# STEVAL-MKIT01V1 KT-O2-25%-TB200A-E KT-TVOC-200-TB200A KT-NmHc-200-TB200A SEN0344 PIM520
PIM518 PIM519 PIM502 AS7022-EVALKIT ALTEHTG2SMIP MAX30101WING# OB1203SD-U-EVK MIKROE-4265 A000070
EV\_ICG-20660L GX-F12A-P GX-F15A GX-F6A GX-F8AI-P GX-H15AI-P GX-H6A-P GX-HL15B-P 1093 MIKROE-2455 MIKROE-2458 MIKROE-2507 MIKROE-2508 MIKROE-2516 MIKROE-2529 1458 MIKROE-1628 176 189 1893 2106 ATQT4-XPRO GP30-DEMO MODULE GX-F12AI-P GX-F15A-P GX-FL15B-P GX-H12AI-P GX-H15A-P GX-H6AI-P GX-H8A-P GX-F15AI-P GX-FL15A-P AAS-AQS-UNO DFR0018